# **Northshore School District Employee Online (EO) Instructions**

### **Introduction**

Employee Online is available to all NSD staff members. Employee Online allows you to view and print your NSD pay stubs from any computer with internet access. It allows you to view and/or update information that NSD has on file for you including your home address, phone, emergency contacts, leave tracking, retirement and benefits. It also allows you to view your federal tax status (Form W-4 information), yearly Form W-2s, as well as provide the ability to download important HR and Payroll forms.

Employee Online can be accessed from any home or work computer (PC or Mac) by using an internet browser such as Internet Explorer, Firefox or Chrome (please note that this system is not compatible with Internet Explorer versions 10 or higher.) You will enter your Employee ID and Password to gain access to your information.

## **How to Access Employee Online**

Go to your internet browser (Internet Explorer, Firefox, etc.) and enter the following URL address: **[http://eo.nsd.org](http://eo.nsd.org/)** *(Please note that this will redirect you to a secure site [https://eo.nsd.org/employeeonline/\)](https://eo.nsd.org/employeeonline/)*

This will bring you to the Employee Online **Login** screen.

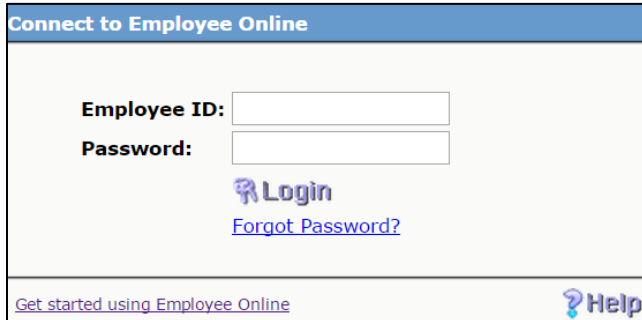

Enter your Employee ID and Password. Then click on the "**Login**" button located on the screen.

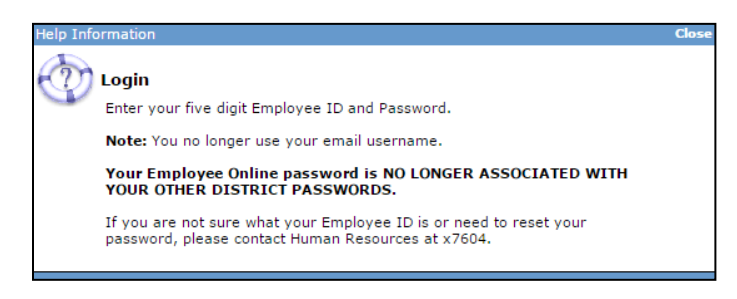

If you are a **new employee** or have forgotten your Password, click "Forgot Password?" The following screen will be displayed:

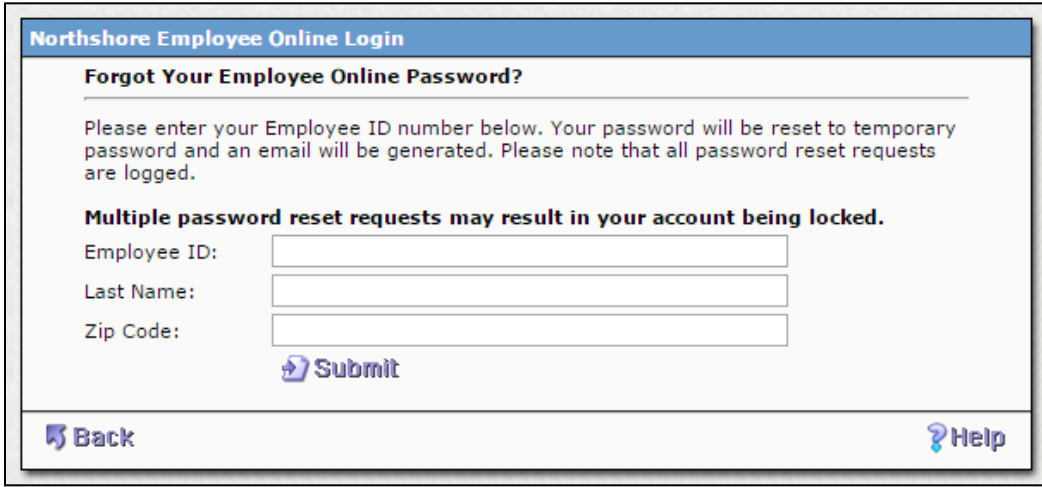

Fill in your Employee ID, Last Name and Zip Code. Your password will be reset to a temporary password and an email will be generated.

#### **If you do not know your Employee ID, please contact Human Resources 425-408-7604.**

#### **Overview**

After you have successfully logged onto Employee Online you will see the following screen.

Please refer to the **Phelp** button on each screen for more detailed information.

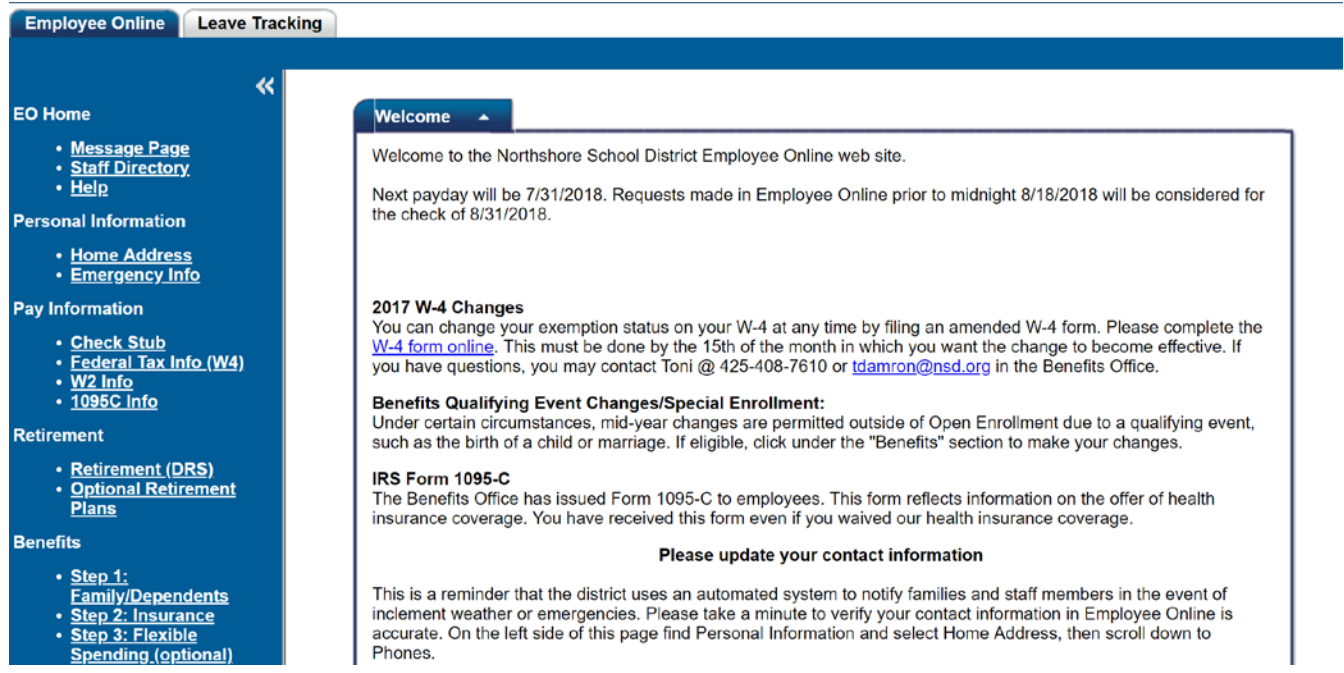

**If you are benefit eligible**, please refer to the **Benefits** page on the district website, [www.nsd.org](http://www.nsd.org/) for complete enrollment instructions.